## "HANDS-ON VLABS: CONFIGURING REGULAR TESTS USING PSCHEDULER CLI

J. Crichigno, J. Gomez Department of Integrated Information Technology University of South Carolina

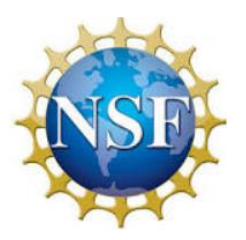

NSF Award 1829698

"CyberTraining CIP: Cyberinfrastructure Expertise on High-throughput Networks for Big Science Data Transfers"

LAB SERIES: PERFSONAR

### Lab Series: perfSONAR

- **Lab 1: Configuring Admin. Information Using perfSONAR Toolkit GUI**
- Lab 2: PerfSONAR Metrics and Tools
- Lab 3: Configuring Regular Tests Using perfSONAR GUI
- **Lab 4: Configuring Regular Tests Using pScheduler CLI Part I**
- **Lab 5: Configuring Regular Tests Using pScheduler CLI Part II**
- Lab 6: Bandwidth-delay Product and TCP Buffer Size
- Lab 7: Configuring Regular Tests Using a pSConfig Template
- Lab 8: perfSONAR Monitoring and Debugging Dashboard
- Lab 9: pSConfig Web Administrator
- Lab 10: Configuring pScheduler Limits

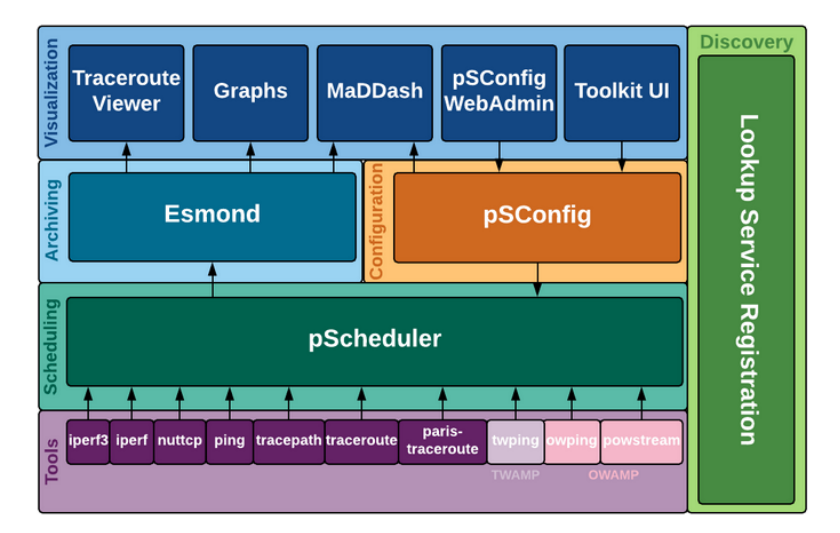

perfSONAR layers

## Organization of Lab Manuals

- Each lab starts with a section *Overview*
	- ➢ Objectives
	- $\triangleright$  Lab topology
	- ➢ Lab settings: passwords, device names
	- $\triangleright$  Roadmap: organization of the lab
- *Section 1*
	- ➢ Background information of the topic being covered (e.g., fundamentals of TCP congestion control)
	- ➢ Section 1 is optional (i.e., the reader can skip this section and move to lab directions)
- *Section 2… n*
	- $\triangleright$  Step-by-step directions

## LAB 1: CONFIGURING ADMINISTRATIVE INFORMATION USING PERFSONAR TOOLKIT GUI

## perfSONAR Toolkit GUI

• The user can configure regular test via perfSONAR Toolkit GUI as well as the administrative information about a perfSONAR node

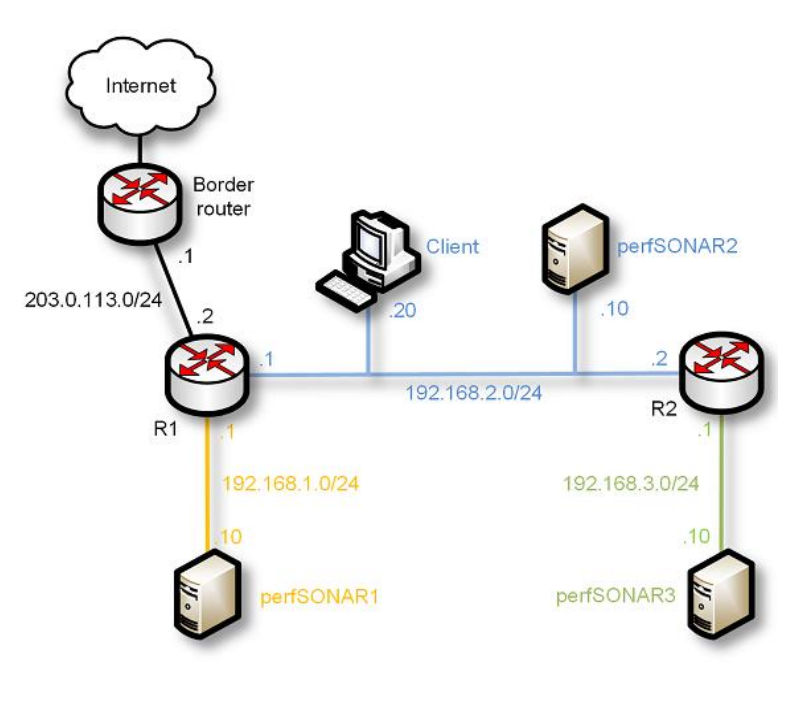

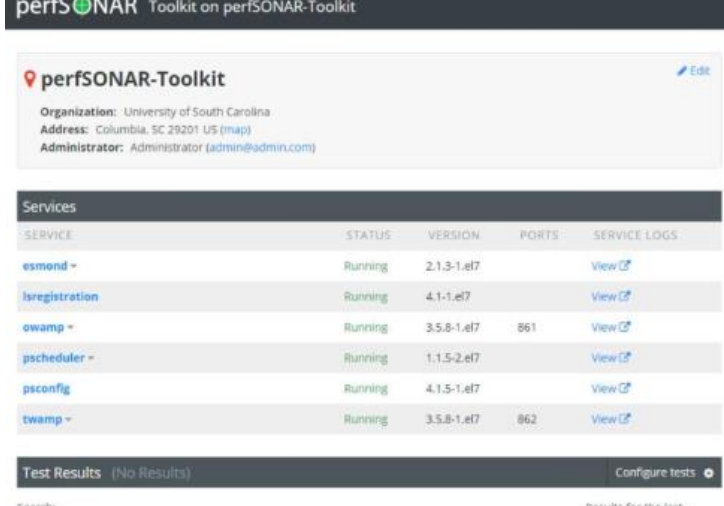

#### Training scenario **perfSONAR Toolkit GUI**

# LAB 4: CONFIGURING REGULAR TESTS USING PSCHEDULER CLI PART I

## pScheduler

- The pScheduler coordinates, executes, and optionally stores network measurements
	- $\triangleright$  E.g., latency, packet loss rate, throughput
- The pScheduler can be invoked via CLI or GUI

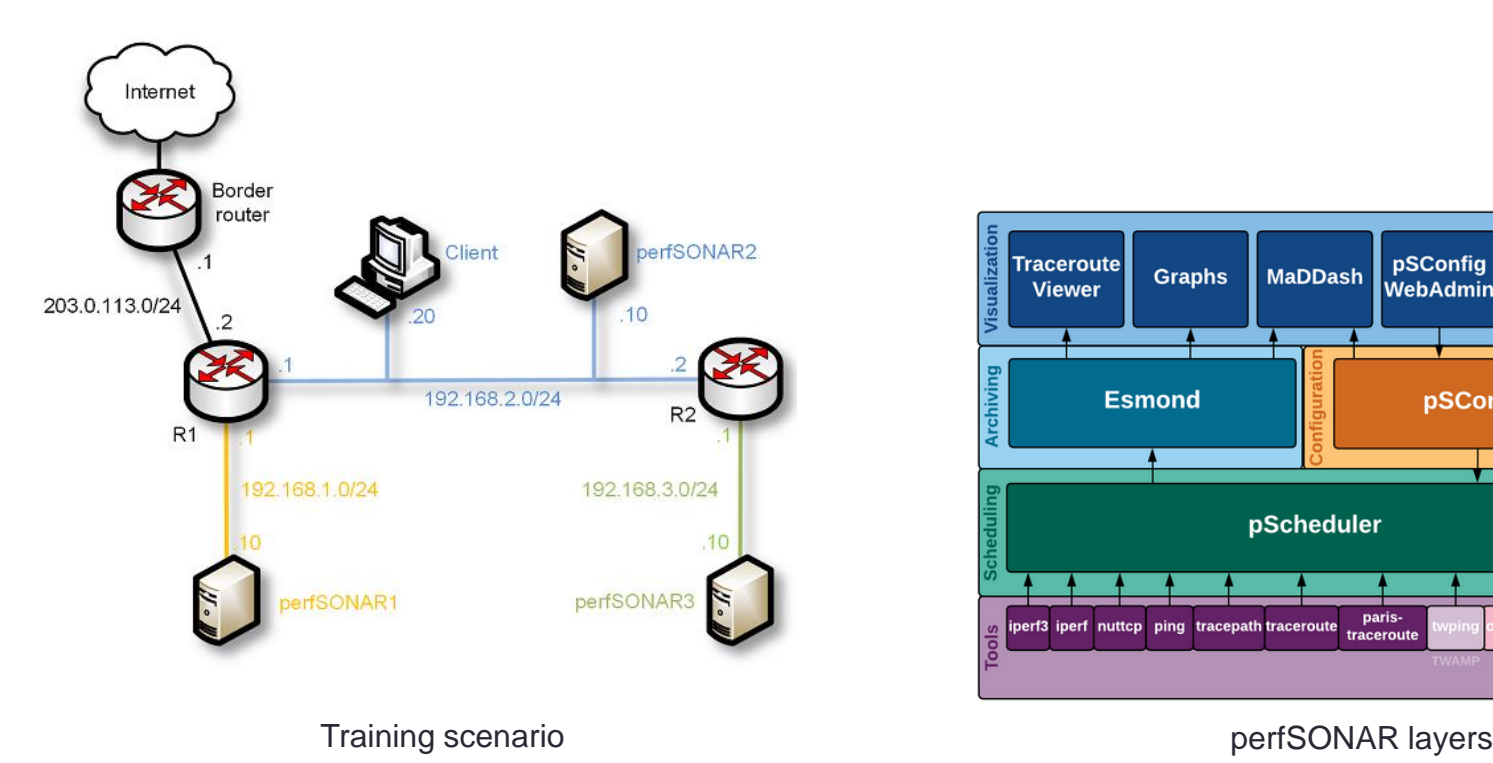

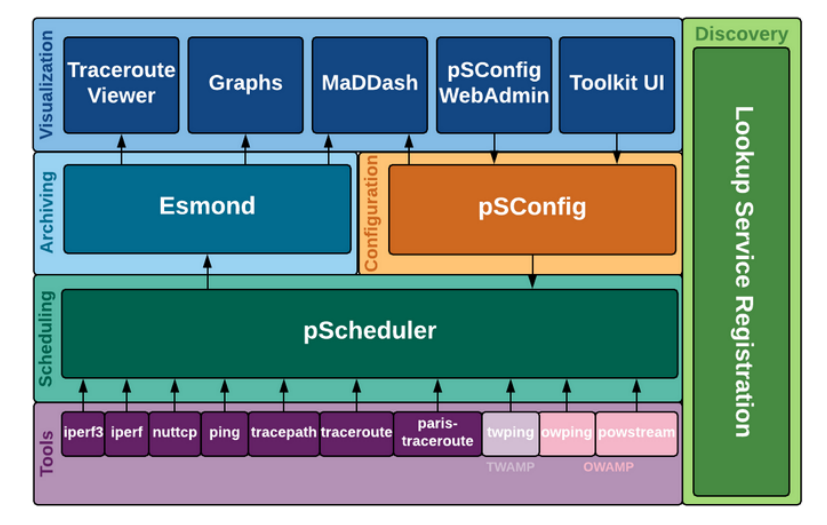

## The pScheduler Command

- The pScheduler command is used to create new tasks
- E.g.,

pscheduler task latency --source 192.168.1.10 --dest 192.168.2.10

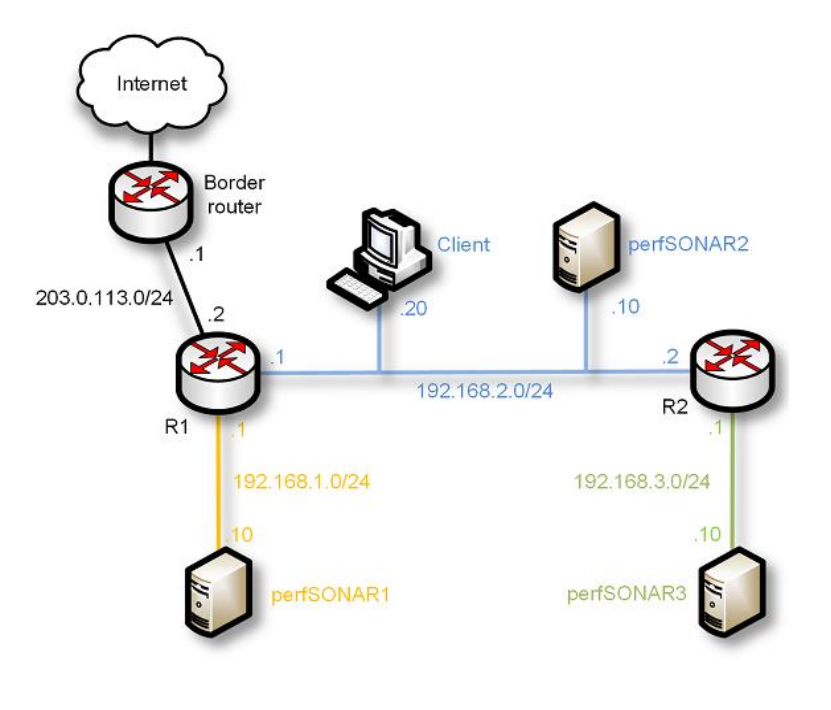

Training scenario **Latency statistics Latency statistics** 

admin@perfsonar1 ~1\$ pscheduler task latency --source 192.168.1.10 --dest 192.168.2.10 Submitting task... Task URL: https://192.168.1.10/pscheduler/tasks/6e3598ae-aef9-4624-96b1-535a87946560

Running with tool 'owping' Fetching first run...

lext scheduled run: https://192.168.1.10/pscheduler/tasks/6e3598ae-aef9-4624-96b1-535a87946560/runs/364a861d-f7e4-45b2-b 395-e903c1ec09f9 Starts 2019-07-19T11:43:09Z (~8 seconds) Ends 2019-07-19T11:43:30Z ("20 seconds) Waiting for result...

Packet Statistics Packets Sent ........ 100 packets Packets Received ..... 100 packets Packets Lost ......... 0 packets Packets Duplicated ... 0 packets Packets Reordered .... 0 packets

#### he-way Latency Statistics

Delay Median ........ -3.38 ms Delay Minimum ........ -3.46 ms Delay Maximum ........ 6.59 ms Delay Mean ........... -3.28 ms Delay Mode .......... -3.38 ms Delay 25th Percentile ... -3.41 ms Delay 75th Percentile ... -3.37 ms Delay 95th Percentile ... -3.32 ms ax Clock Error ...... 0.0 ms

# LAB 5: CONFIGURING REGULAR TESTS USING PSCHEDULER CLI PART II

## The pScheduler Command

- The pScheduler command provides the options to repeat and visualize regular tests
- E.g.,

pscheduler task --repeat PT2M throughput --source 192.168.1.10 --dest 192.168.2.10

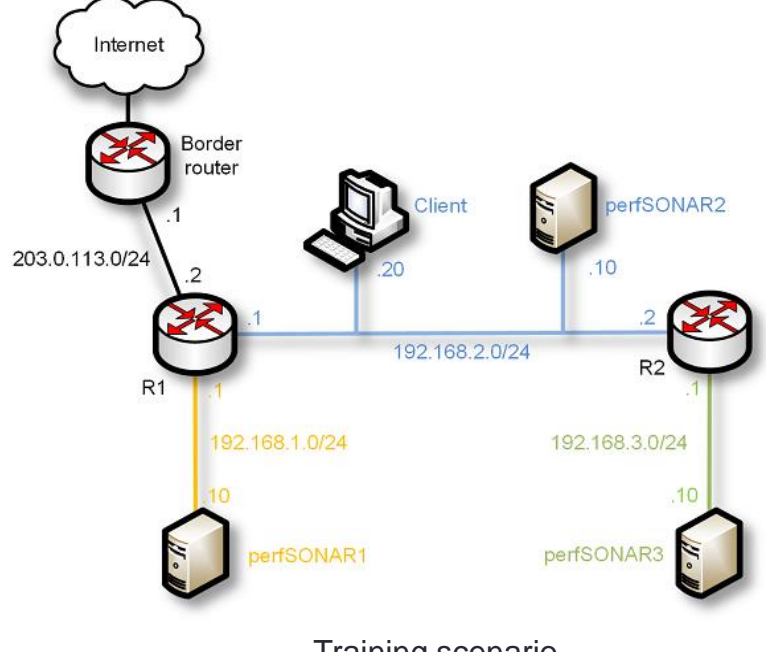

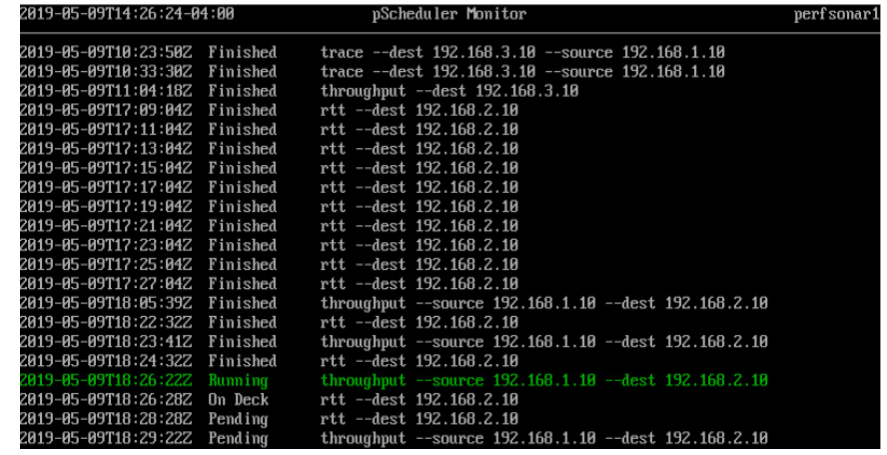

Training scenario **pScheduler monitor** pScheduler monitor